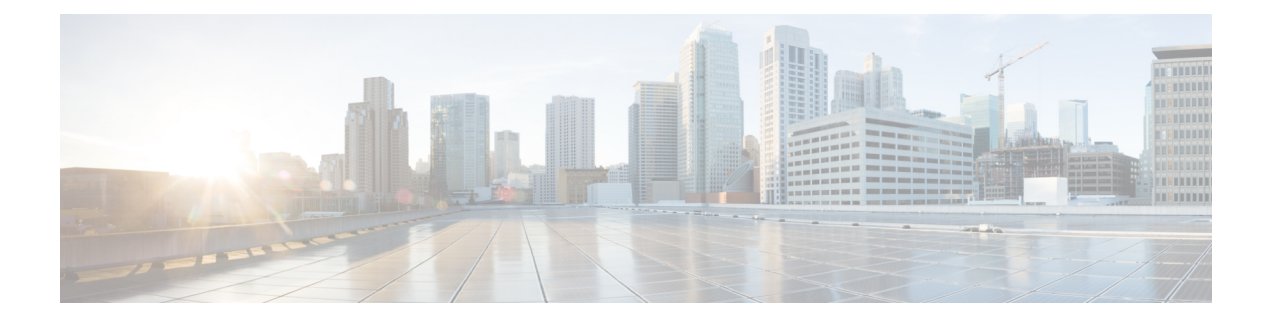

# **FlexConnect Commands**

- show [Commands,](#page-1-0) on page 2
- config [Commands,](#page-4-0) on page 5
- debug [Commands,](#page-10-0) on page 11

# <span id="page-1-0"></span>**show Commands**

#### **show ap flexconnect**

To view the details of APs in FlexConnect mode, use the **show ap flexconnect** command.

**show ap flexconnect module-vlan** *ap-name*

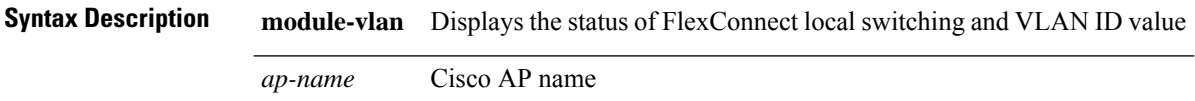

### <span id="page-1-2"></span>**show capwap reap association**

To display the list of clients associated with an access point and their SSIDs, use the **show capwap reap association** command.

#### **show capwap reap association**

**Syntax Description** This command has no arguments or keywords.

The following example shows how to display clients associated to an access point and their SSIDs: (Cisco Controller) >**show capwap reap association**

#### **Related Topics**

config flexconnect group show [capwap](#page-1-1) reap status, on page 2

#### <span id="page-1-1"></span>**show capwap reap status**

To display the status of the FlexConnect access point (connected or standalone), use the **show capwap reap status** command.

# **show capwap reap status Syntax Description** This command has no arguments or keywords. **Command Default** None **Usage Guidelines** The command shows only the VLAN when configured as AP-specific. The following example shows how to display the status of the FlexConnect access point:

(Cisco Controller) >**show capwap reap status**

#### **Related Topics**

config flexconnect group show capwap reap [association,](#page-1-2) on page 2

# **show flexconnect acl detailed**

To display a detailed summary of FlexConnect access control lists, use the **show flexconnect acl detailed** command.

**show flexconnect acl detailed** *acl-name*

acl104 Modified<br>acl105 Modified acl105 Modified acl106 Modified

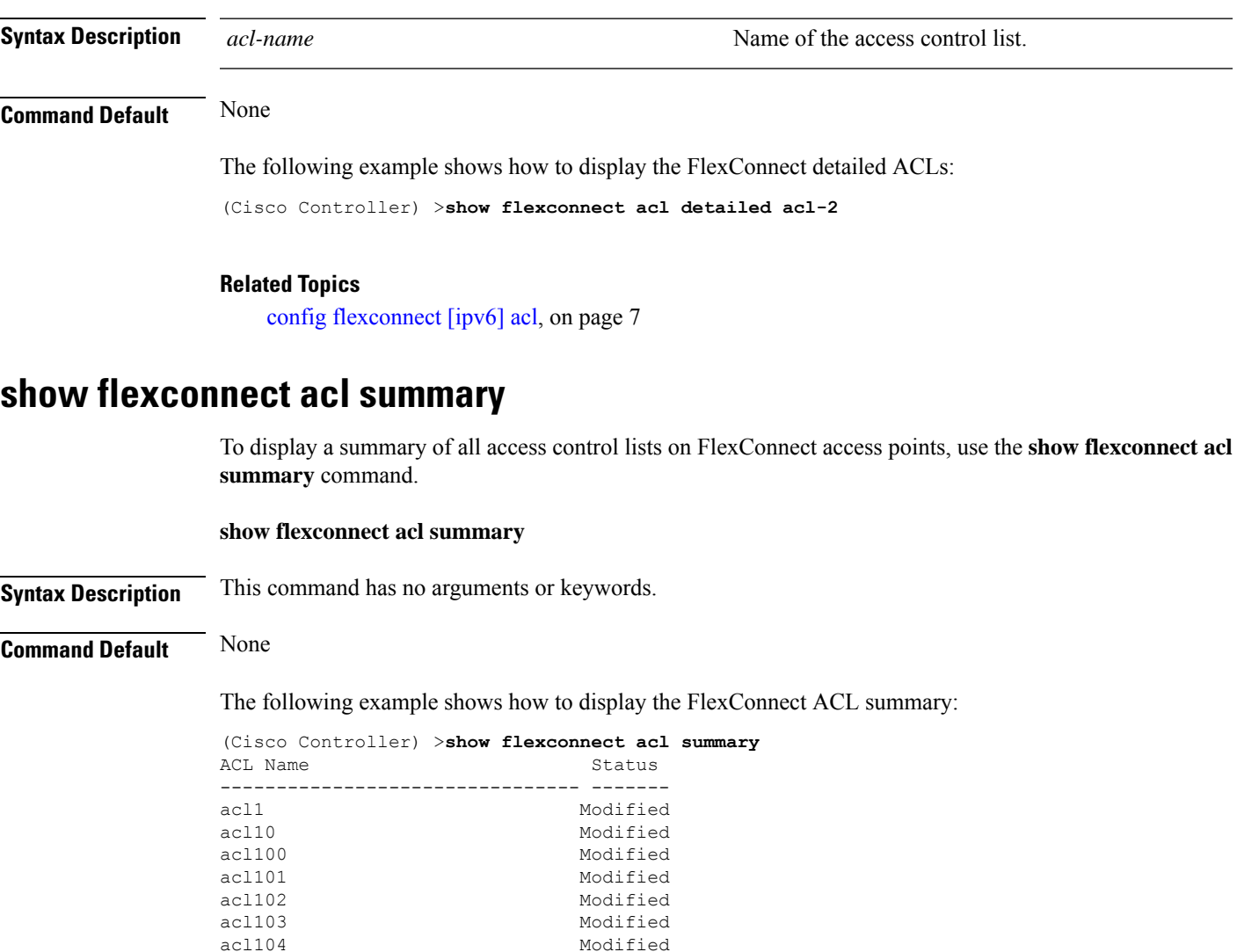

Modified

#### <span id="page-3-0"></span>**show flexconnect group detail**

To display details of a FlexConnect group, use the **show flexconnect group detail** command.

**show flexconnect group detail** *group\_name*

**Syntax Description** *group\_name* **name** Name of the FlexConnect group.

The following example shows how to display the detailed information for a specific FlexConnect group:

```
(Cisco Controller) >show flexconnect group detail myflexgroup
Number of Ap's in Group: 1
00:0a:b8:3b:0b:c2 AP1200 Joined
Group Radius Auth Servers:
Primary Server Index ..................... Disabled
Secondary Server Index ..................... Disabled
```
#### **Related Topics**

config flexconnect group

#### <span id="page-3-1"></span>**show flexconnect group summary**

To display the current list of FlexConnect groups, use the **show flexconnect group summary** command.

#### **show flexconnect group summary**

**Syntax Description** This command has no arguments or keywords.

**Command Default** None

The following example shows how to display the current list of FlexConnect groups:

```
(Cisco Controller) >show flexconnect group summary
flexconnect Group Summary: Count 1
Group Name # APs
Group 1 1
```
#### **Related Topics**

config flexconnect group

# <span id="page-4-0"></span>**config Commands**

## <span id="page-4-1"></span>**config ap flexconnect vlan**

To enable or disable VLAN tagging for a FlexConnect access, use the **config ap flexconnect vlan** command.

**config ap flexconnect vlan** {**enable** | **disable**} *cisco\_ap*

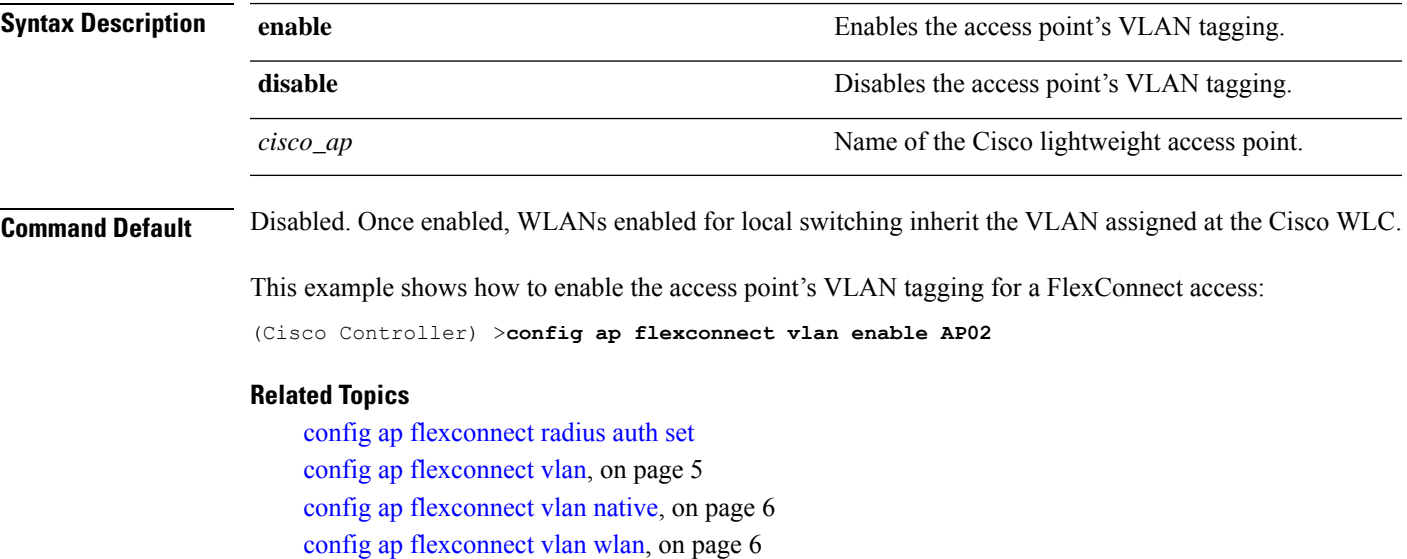

## <span id="page-4-2"></span>**config ap flexconnect vlan add**

To add a VLAN to a FlexConnect access point, use the **config ap flexconnect vlan add** command.

**config ap flexconnect vlan add** *vlan-id acl in-acl out-acl cisco\_ap*

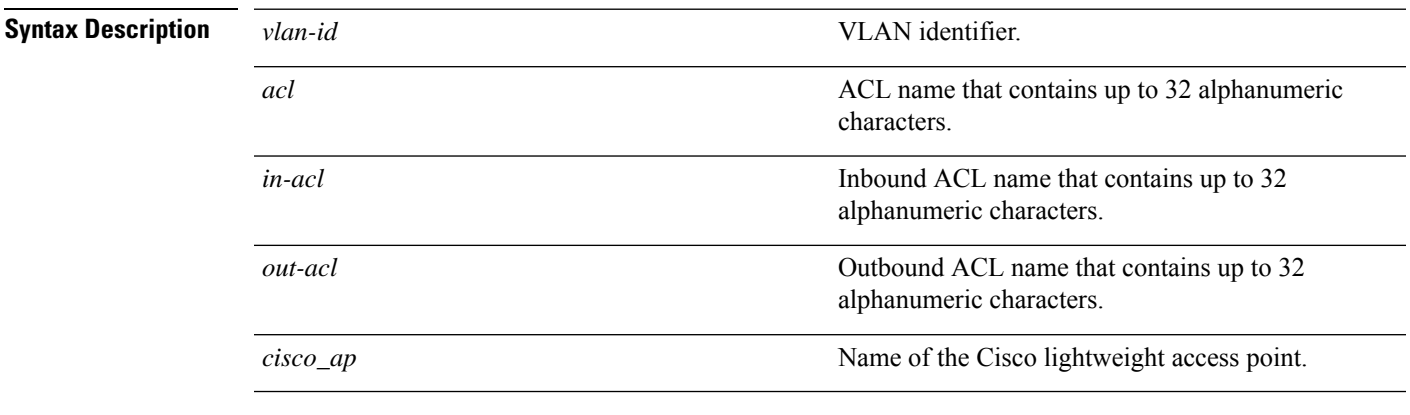

#### **Command Default** None

The following example shows how to configure the FlexConnect access point:

(Cisco Controller) >**config ap flexconnect vlan add 21 acl inacl1 outacl1 ap1**

#### **Related Topics**

config ap [flexconnect](#page-4-1) vlan, on page 5 config ap flexconnect radius auth set config ap [flexconnect](#page-5-0) vlan native, on page 6 config ap [flexconnect](#page-5-1) vlan wlan, on page 6

## <span id="page-5-0"></span>**config ap flexconnect vlan native**

To configure a native VLAN for a FlexConnect access point, use the **config ap flexconnect vlan native** command.

**config ap flexconnect vlan native** *vlan-id cisco\_ap*

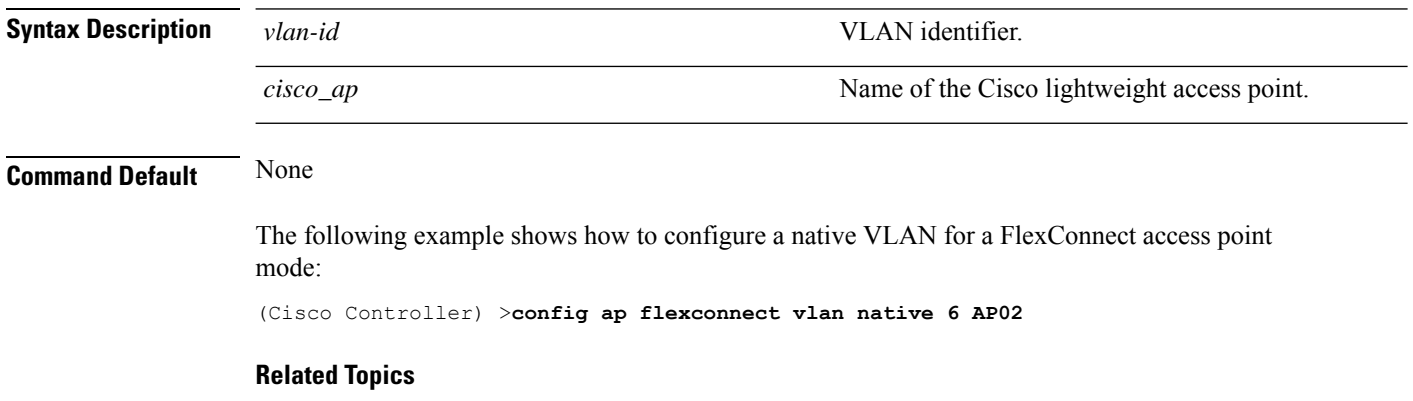

config ap [flexconnect](#page-4-1) vlan, on page 5 config ap flexconnect radius auth set config ap [flexconnect](#page-4-2) vlan add, on page 5 config ap [flexconnect](#page-5-1) vlan wlan, on page 6

# <span id="page-5-1"></span>**config ap flexconnect vlan wlan**

To assign a VLAN ID to a FlexConnect access point, use the **config ap flexconnect vlan wlan** command.

**config ap flexconnect vlan wlan** *wlan-id vlan-id cisco\_ap*

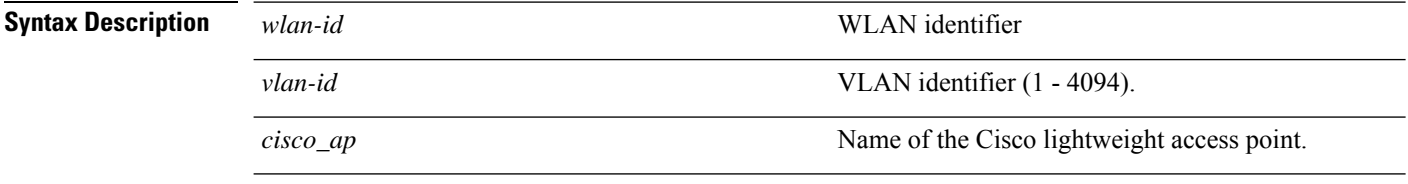

**Command Default** VLAN ID associated to the WLAN.

The following example shows how to assign a VLAN ID to a FlexConnect access point:

(Cisco Controller) >**config ap flexconnect vlan wlan 192.12.12.1 6 AP02**

#### **Related Topics**

config ap [flexconnect](#page-4-1) vlan, on page 5 config ap flexconnect radius auth set config ap [flexconnect](#page-4-2) vlan add, on page 5 config ap [flexconnect](#page-5-0) vlan native, on page 6

### <span id="page-6-0"></span>**config flexconnect [ipv6] acl**

To apply access control lists that are configured on a FlexConnect access point, use the **config flexconnect** [**ipv6**] **acl** command. Use the **ipv6** keyword to configure IPv6 FlexConnect ACLs .

**config flexconnect** [**ipv6**] **acl** {**apply** | **create** | **delete**} *acl\_name*

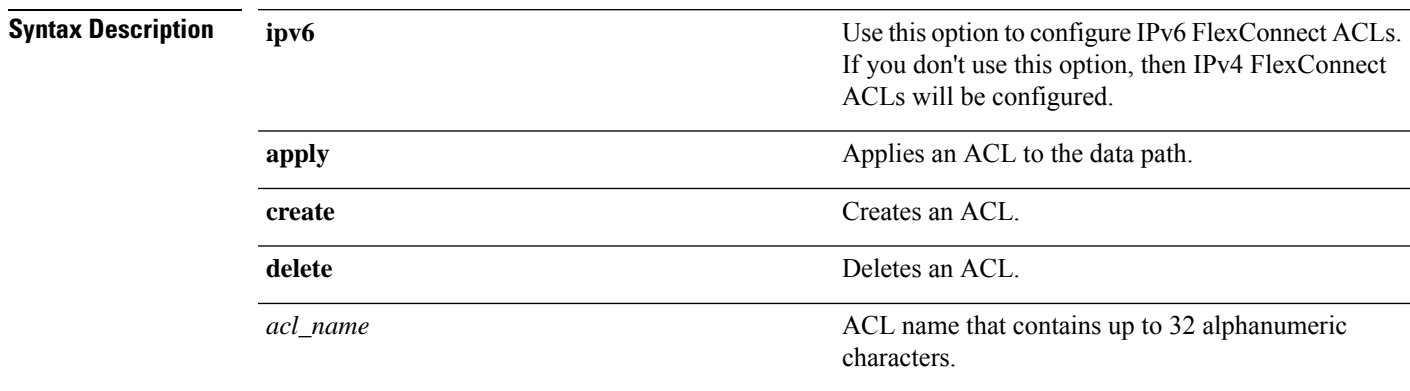

The following example shows how to apply the IPv4 ACL configured on a FlexConnect access point:

(Cisco Controller) >**config flexconnect acl apply acl1**

#### **config flexconnect [ipv6] acl rule**

To configure access control list (ACL) rules on aFlexConnect access point, use the **config flexconnect** [**ipv6**] **acl rule** command.

**config flexconnect** [**ipv6**] **acl rule** {**action***rule\_name rule\_index* {**permit** | **deny**} | **add***rule\_name rule\_index* | **change index** *rule\_name old\_index new\_index* | **delete** *rule\_name rule\_index* | **destination address***rule\_name rule\_index ip\_address netmask* | **destinationport range** *rule\_name rule\_index start\_port end\_port* | **direction** *rule\_name rule\_index* {**in** | **out** | **any**} | **dscp** *rule\_name rule\_index dscp* | **protocol** *rule\_name rule\_index protocol* | **source address** *rule\_name rule\_index ip\_address netmask* | **sourceport range** *rule\_name rule\_index start\_port end\_port* | **swapindex** *rule\_name index\_1 index\_2*}

**ipv6**

**Syntax Description** ipv6 is the use of the Use this option to configure IPv6 FlexConnect ACL rules. If you don't use this option, then IPv4 FlexConnect ACL rules will be configured.

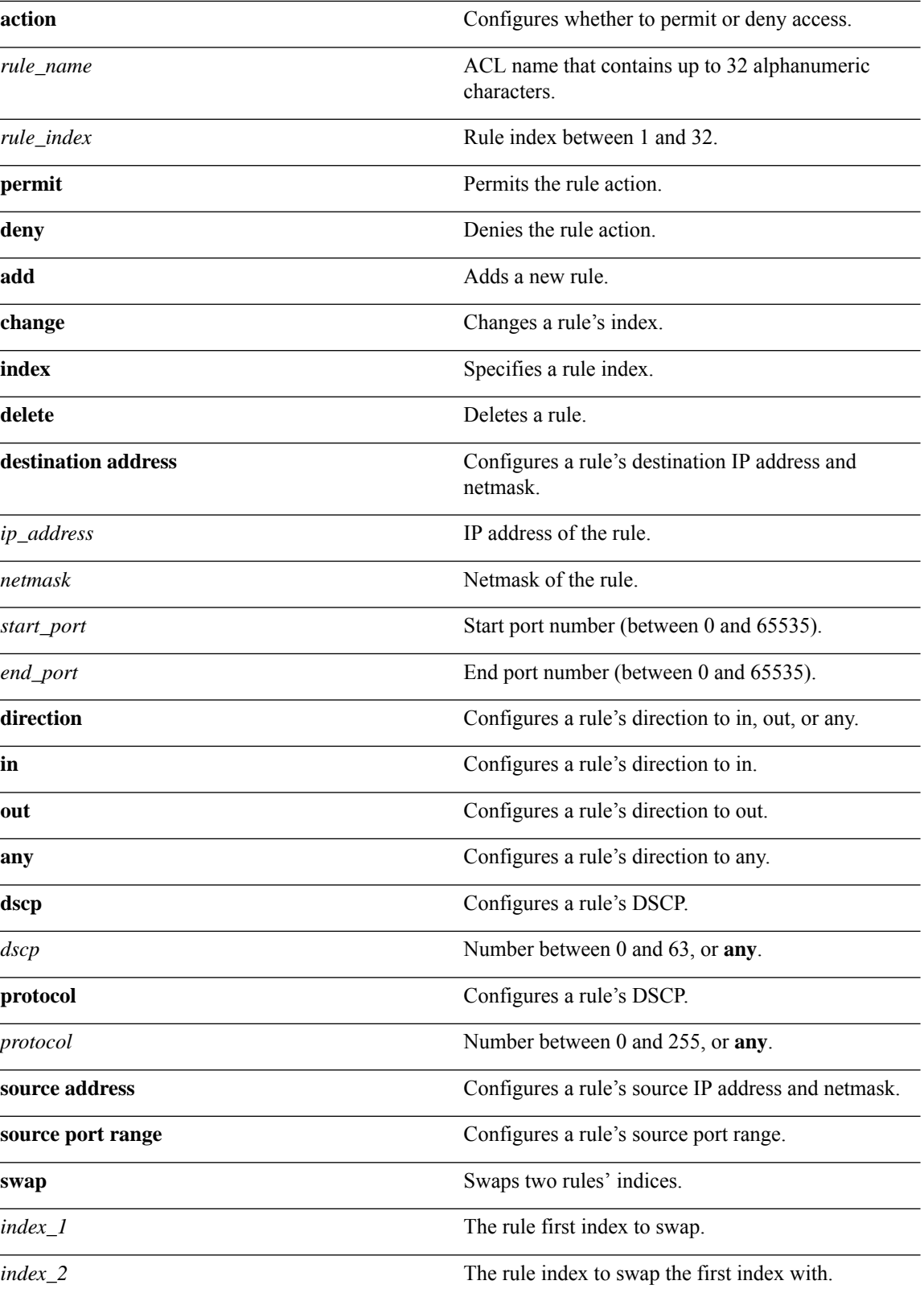

Ш

**Command Default** None

This example shows how to configure an ACL to permit access:

(Cisco Controller) >**config flexconnect acl rule action lab1 4 permit**

### **config flexconnect arp-caching**

To save an ARP entry for a client in the cache with locally switched WLAN on FlexConnect APs or in a software-defined access (Fabric) deployment, use **config flexconnect arp-caching** command.

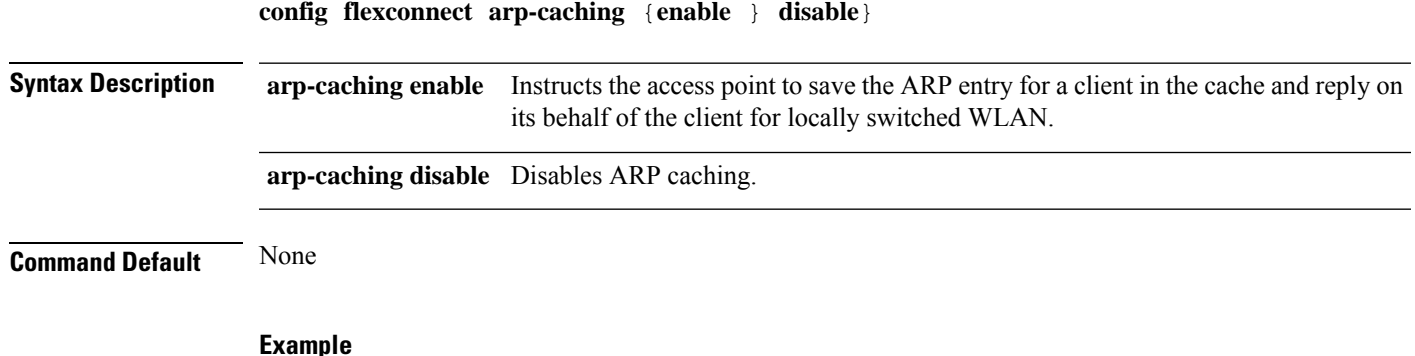

The following example shows how to apply the proxy ARP with locally switched WLAN on FlexConnect APs.

(Cisco Controller) >**config flexconnect arp-caching enable**

### **config flexconnect group vlan**

To configure VLAN for a FlexConnect group, use the **config flexconnect group vlan** command.

**config flexconnect group** *group\_name* **vlan** {**add** *vlan-id* **acl** *in-aclname out-aclname* | **delete** *vlan-id*}

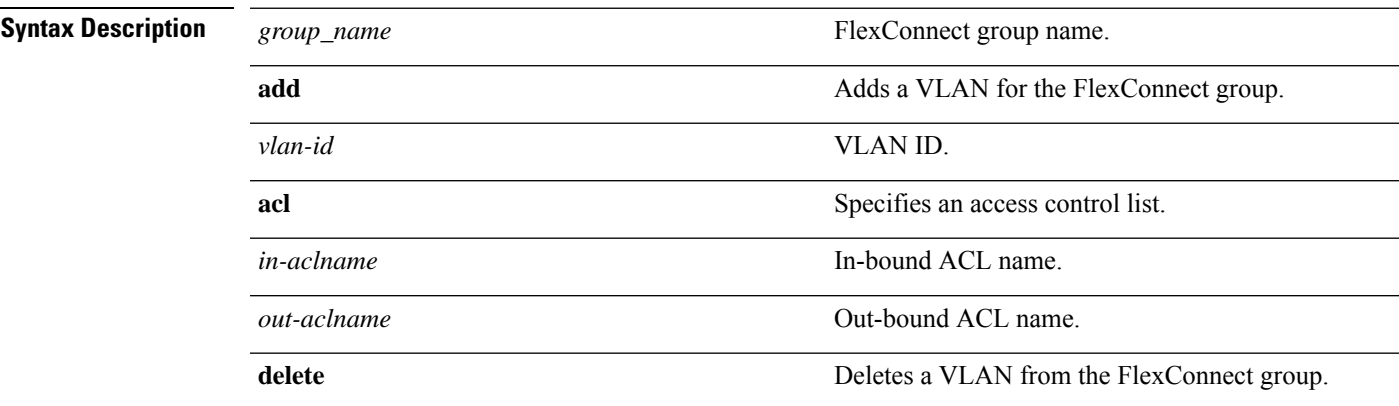

The following example shows how to add VLAN ID 1 for the FlexConnect group myflexacl where the in-bound ACL name is in-acl and the out-bound ACL is out-acl:

(Cisco Controller) >**config flexconnect group vlan myflexacl vlan add 1 acl in-acl out-acl**

#### **Related Topics**

debug [flexconnect](#page-13-0) group, on page 14 show [flexconnect](#page-3-0) group detail, on page 4 show [flexconnect](#page-3-1) group summary, on page 4

# **config flexconnect join min-latency**

To enable or disable the access point to choose the controller with the least latency when joining, use the **config flexconnect join min-latency** command.

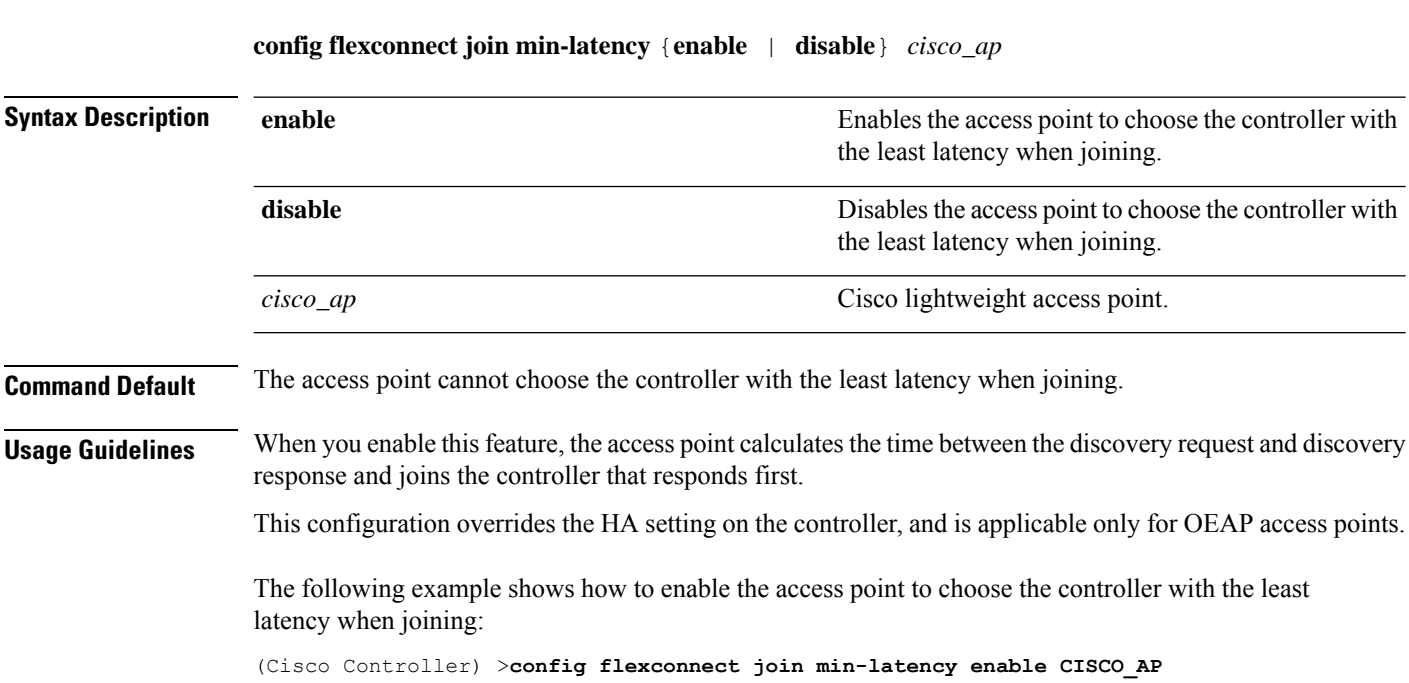

Ш

# <span id="page-10-0"></span>**debug Commands**

### **debug capwap reap**

To configure the debugging of Control and Provisioning of Wireless Access Points (CAPWAP) settings on a FlexConnect access point, use the **debug capwap reap** command.

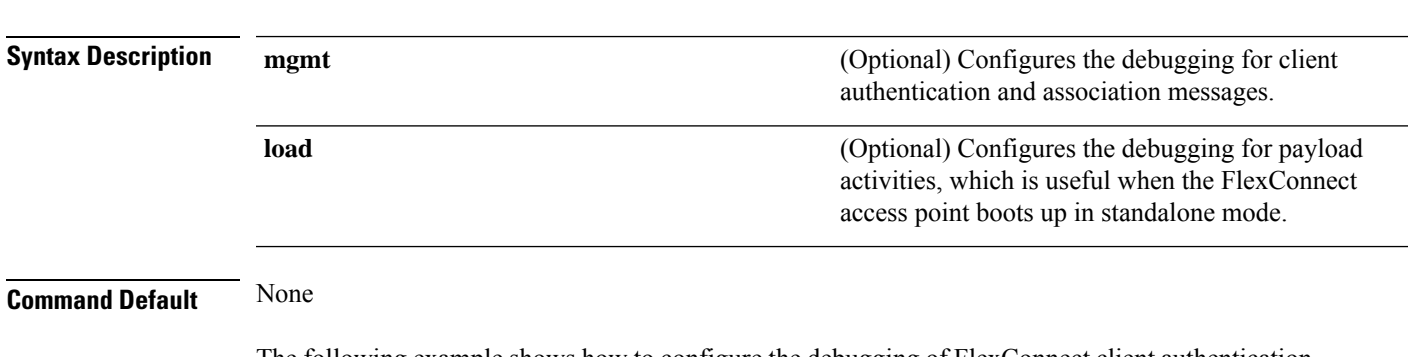

The following example shows how to configure the debugging of FlexConnect client authentication and association messages:

(Cisco Controller) >**debug capwap reap mgmt**

**debug capwap reap** [**mgmt** | **load**]

## **debug dot11 mgmt interface**

To configure debugging of 802.11 management interface events, use the **debug dot11 mgmt interface** command.

# **debug dot11 mgmt interface Syntax Description** This command has no arguments or keywords.

**Command Default** None

The following example shows how to debug 802.11 management interface events:

(Cisco Controller) >**debug dot11 mgmt interface**

### **debug dot11 mgmt msg**

To configure debugging of 802.11 management messages, use the **debug dot11 mgmt msg** command.

**debug dot11 mgmt msg**

**Syntax Description** This command has no arguments or keywords.

**Command Default** None

This example shows how to debug dot11 management messages:

(Cisco Controller) >**debug dot11 mgmt msg**

### **debug dot11 mgmt ssid**

To configure debugging of 802.11 SSID management events, use the **debug dot11 mgmt ssid** command.

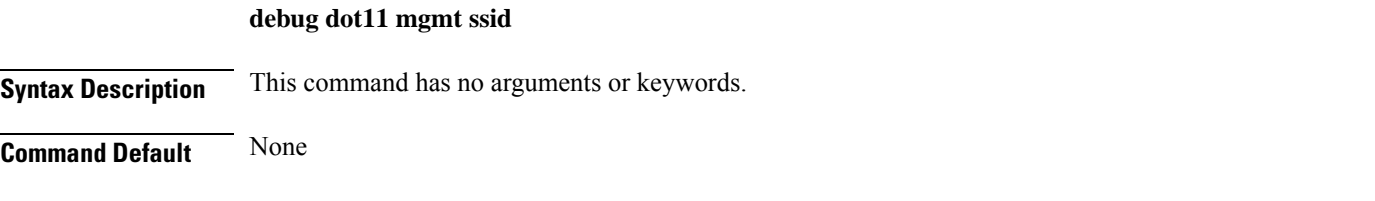

The following example shows how to configure the debugging of 802.11 SSID management events: (Cisco Controller) >**debug dot11 mgmt ssid**

### **debug dot11 mgmt state-machine**

To configure debugging of the 802.11 state machine, use the **debug dot11 mgmt state-machine** command.

#### **debug dot11 mgmt state-machine**

**Syntax Description** This command has no arguments or keywords.

**Command Default** None

The following example shows how to configure the debugging of 802.11 state machine: (Cisco Controller) >**debug dot11 mgmt state-machine**

### **debug dot11 mgmt station**

To configure the debugging of the management station settings, use the **debug dot11 mgmt station** command.

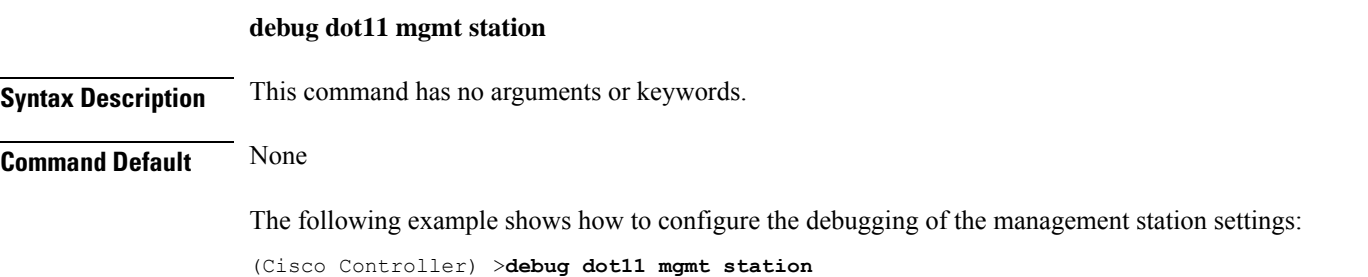

Ш

### **debug flexconnect aaa**

To configure debugging of FlexConnect backup RADIUS server events or errors, use the **debug flexconnect aaa** command.

**debug flexconnect aaa** {**event** | **error**} {**enable** | **disable**}

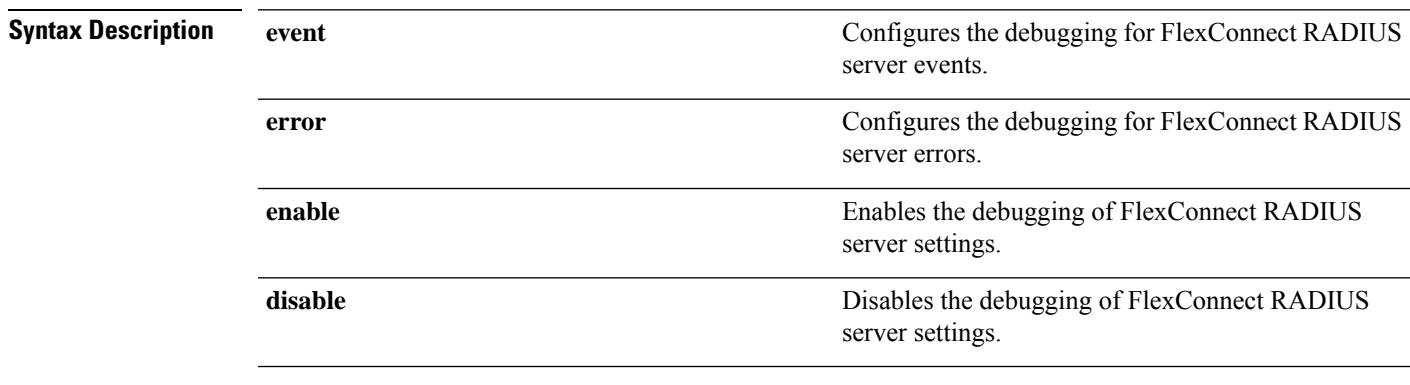

**Command Default** None

The following example shows how to enable the debugging of FlexConnect RADIUS server events:

(Cisco Controller) >**debug flexconnect aaa event enable**

### **debug flexconnect acl**

Configures debugging of FlexConnect access control lists (ACLs), use the **debug flexconnect acl** command.

**debug flexconnect acl** {**enable** | **disable**}

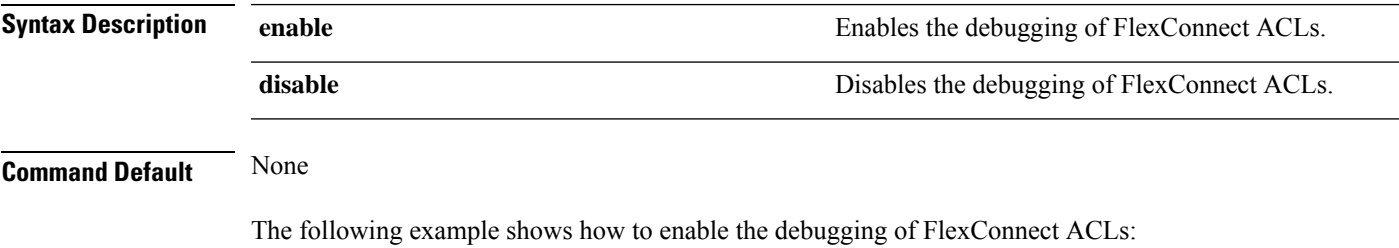

(Cisco Controller) >**debug flexconnect acl enable**

### **debug flexconnect cckm**

Configure debugging of FlexConnect Cisco Centralized Key Management (CCKM) fast roaming, use the **debug flexconnect cckm** command.

**debug flexconnect cckm** {**enable** | **disable**}

I

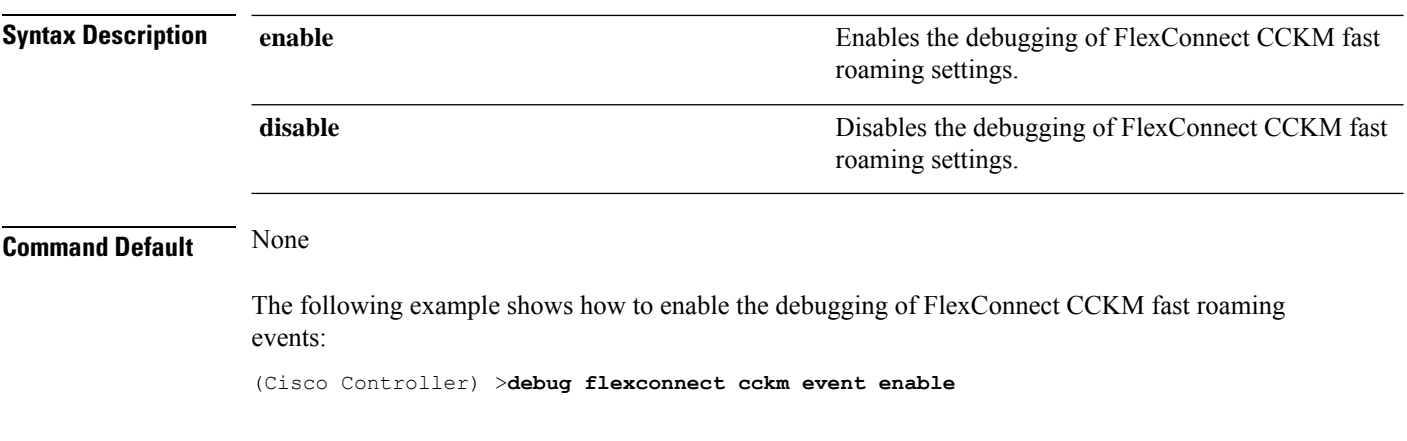

# <span id="page-13-0"></span>**debug flexconnect group**

To configure debugging of FlexConnect access point groups, use the **debug flexconnect group** command.

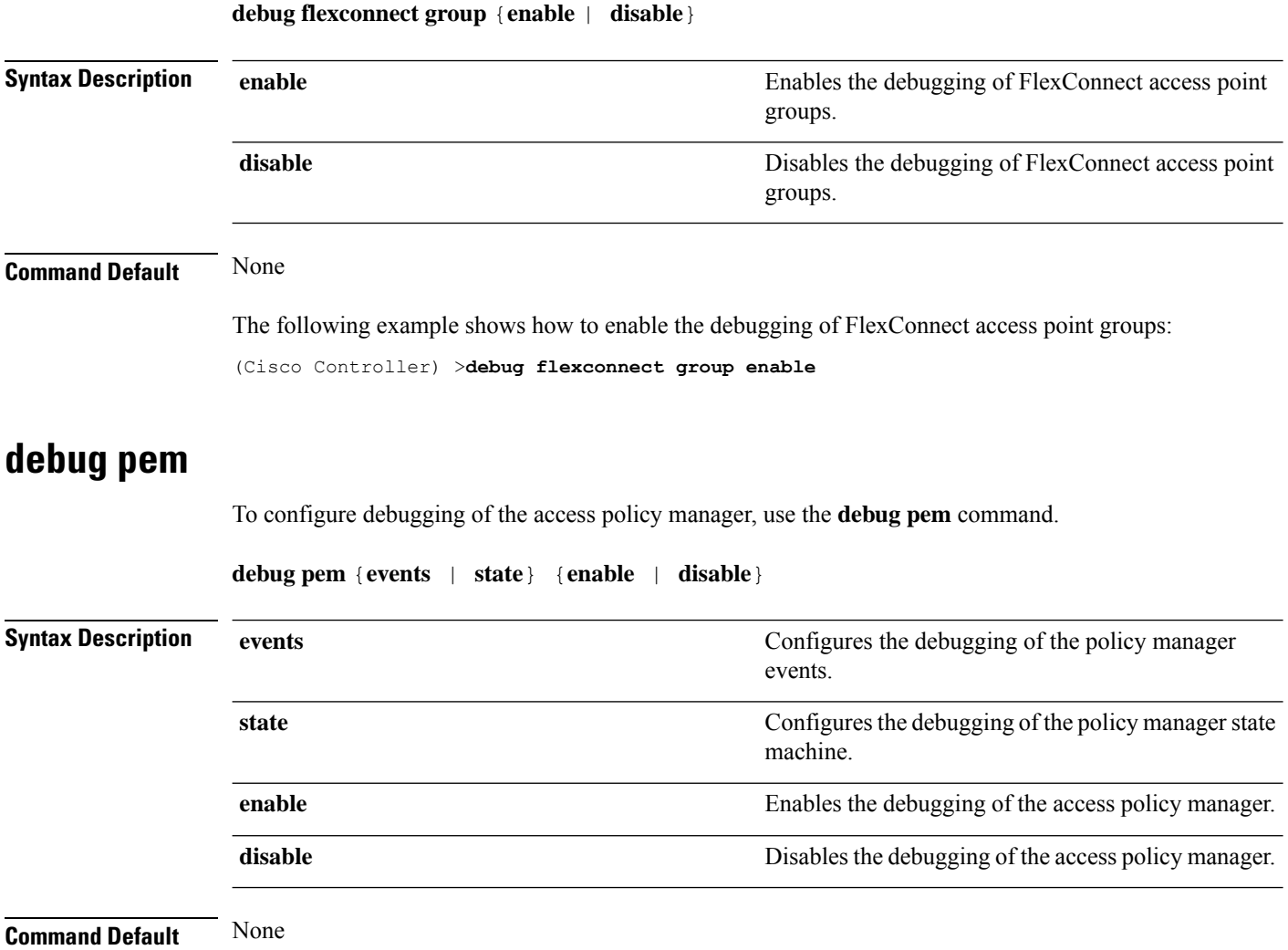

 $\overline{\phantom{a}}$ 

The following example shows how to enable the debugging of the access policy manager:

(Cisco Controller) >**debug pem state enable**

 $\mathbf{l}$